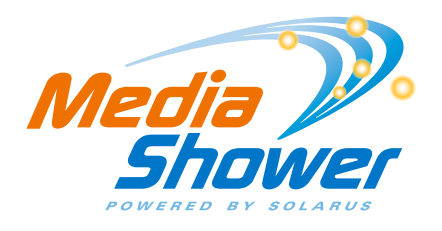

## **REMOTE DVR INSTRUCTIONS – ANDROID or APPLE OPERATING SYSTEM**

## How to Get Started:

- 1. First, download the MediaShower app. On the Android operating system, go to "Play Store." On the Apple operating system, go to "App Store."
- 2. Type in Mediaroom RDVR by Tech Mahindra Ltd and download
- 3. Once the app is installed, open it and the first screen you will see is the Initial Setup where it states "Please provide configuration details." Push "OK" on this screen
- 4. Your User Account will be available on your TV by choosing the "Menu," then "Applications," then "Manage STB." It is the 8-digit number. If you cannot access your 8-digit account ID, you can always call 715-421-6085 and a member of our friendly support team will be able to assist you.
- 5. The Password defaults to 1234
- 6. The Service URL is http://rdvr.solarus.net/mobile
	- a. You must put http:// at the beginning or it will not authenticate
- 7. Press "OK" after filling in all of the blanks and the service will authenticate.
- 8. If it is successful, you will get logged in successfully!
- 9. If it is not successful, you will need to try again.

## How to Use:

- 1. The button that looks like a cog in upper right hand corner shows your account settings. You should only need to access this if the web address or password changes.
- 2. The button that looks like a file drawer in upper right hand corner shows the DVR information. It shows Disk Space on DVR (total capacity and available space), Search (allowing you to search for a program by title or people), and Settings (taking you back into account settings).
- 3. The Guide button brings up all channels and allows you to find programming through the guide for the current date.
- 4. The Upcoming button allows you to select an upcoming date in the upper left hand corner and view guide information.
- 5. The Scheduled button shows what channels have scheduled recordings set up. It will only list channels with future recordings.
- 6. The Recorded button shows all channels with recordings. It will only list channels with recordings on them.

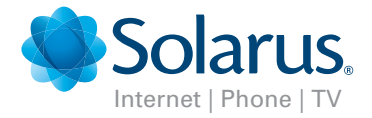